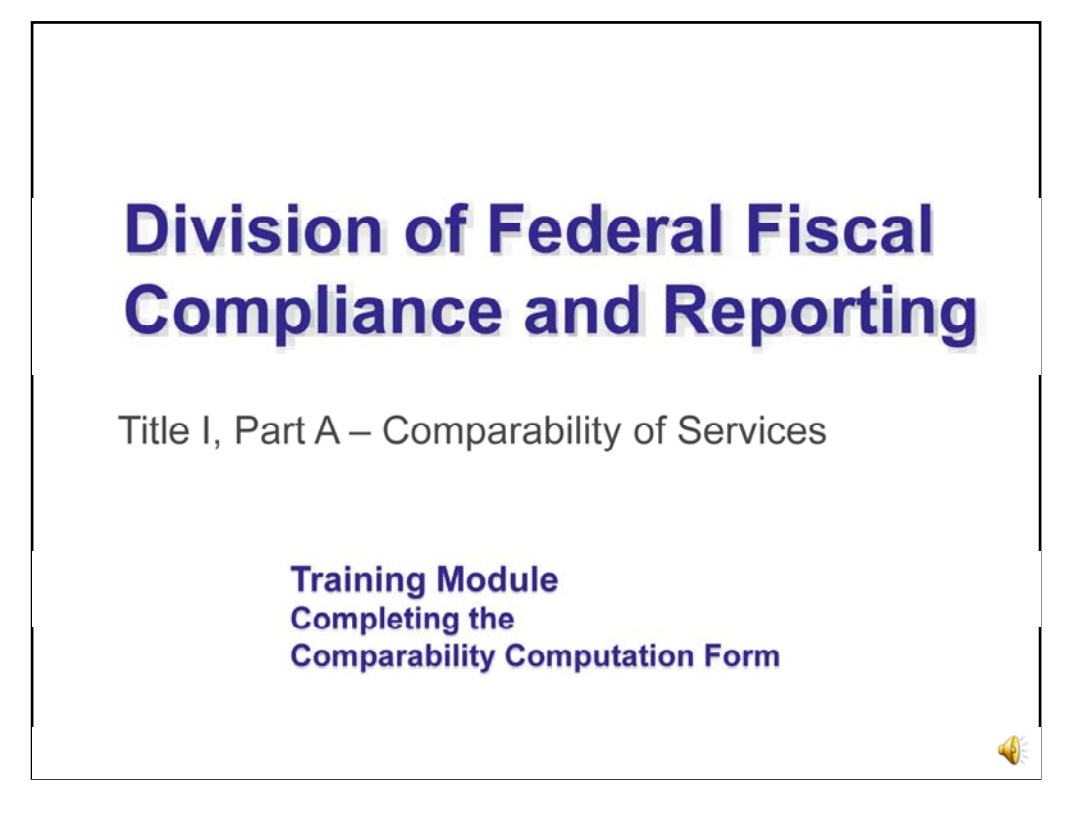

This is the training module on Completing the Comparability Computation Form.

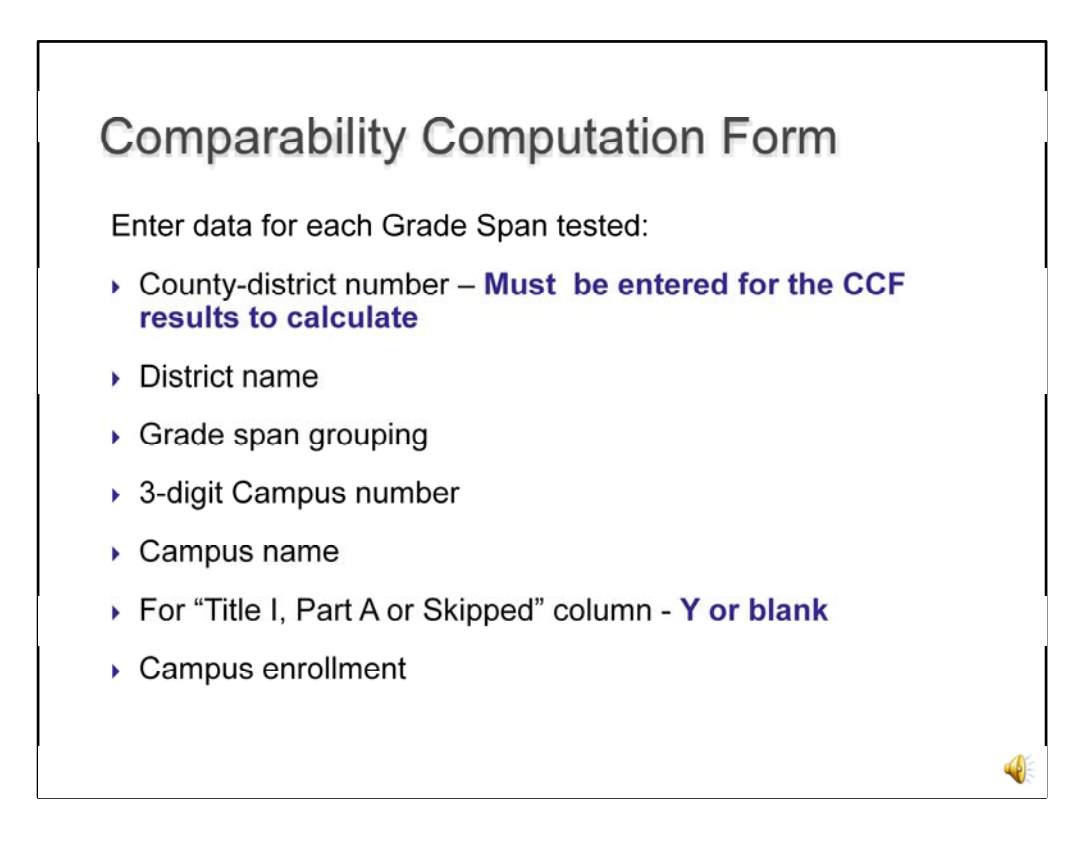

LEAs will use their latest budgeted data.

For each campus/grade span grouping being tested, the LEA will need to enter the following data:

- •County-district number **Must be entered for the CCF results to calculate**
- •District name
- •Grade span grouping
- •3-digit Campus number
- •Campus name

•For "Title I, Part A or Skipped" column - **Y or blank - enter a Y if the campus is Title I, enter a Y if the campus is Skipped, leave blank if the campus is not Title I and is not Skipped.** 

•Campus enrollment – **the enrollment count should be an official documented enrollment. It does not have to be from "snapshot"; however, the date used must be consistant across all grade span groupings and all campuses.** 

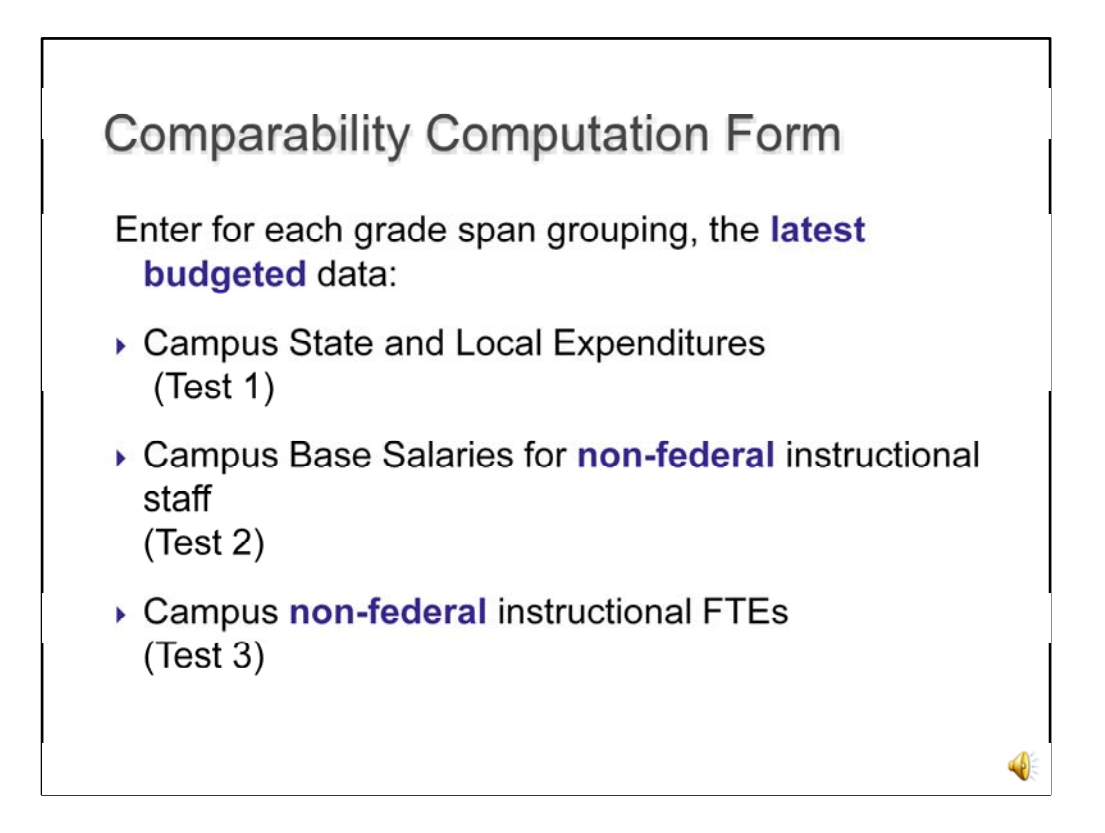

For each grouping, the LEA is required to pass one test across all grade span groupings.

Test one uses the latest budgeted data for campus state and local expenditures Test two uses the latest budgeted data for campus base salaries for non-federal instructional staff

Test three uses the latest data for non-federal instructional FTEs

An LEA can choose one test and enter only that data – if the LEA passes the test across all grade span groups, the remaining test data does not have to be entered.

Example – if an LEA enters only the data for test 3 and all grade span groups are compliant for test 3, there is no need for the LEA to enter the data for test 1 and test 2.

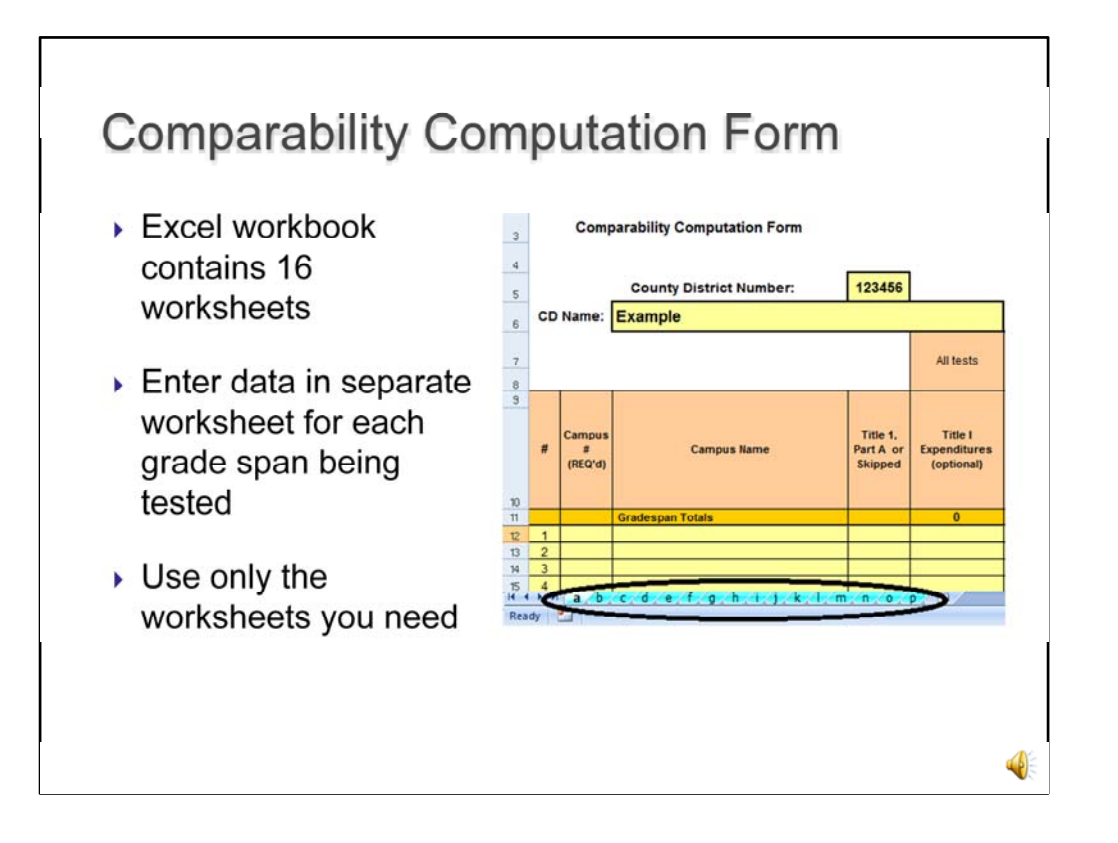

The CCF contains 16 tabs. Use one tab for each grade span grouping. Example – one tab for High school grouping; one tab for Middle school grouping High Enrollment; and on tab for Middle school low enrollment.

Use only the tabs you need.

If you have additional campuses which are excluded for a reason and you wish to communicate such to TEA, you may create a tab entitled "exclusions" and note the campus number, name, enrollment, grade span, and basis for exclusion.

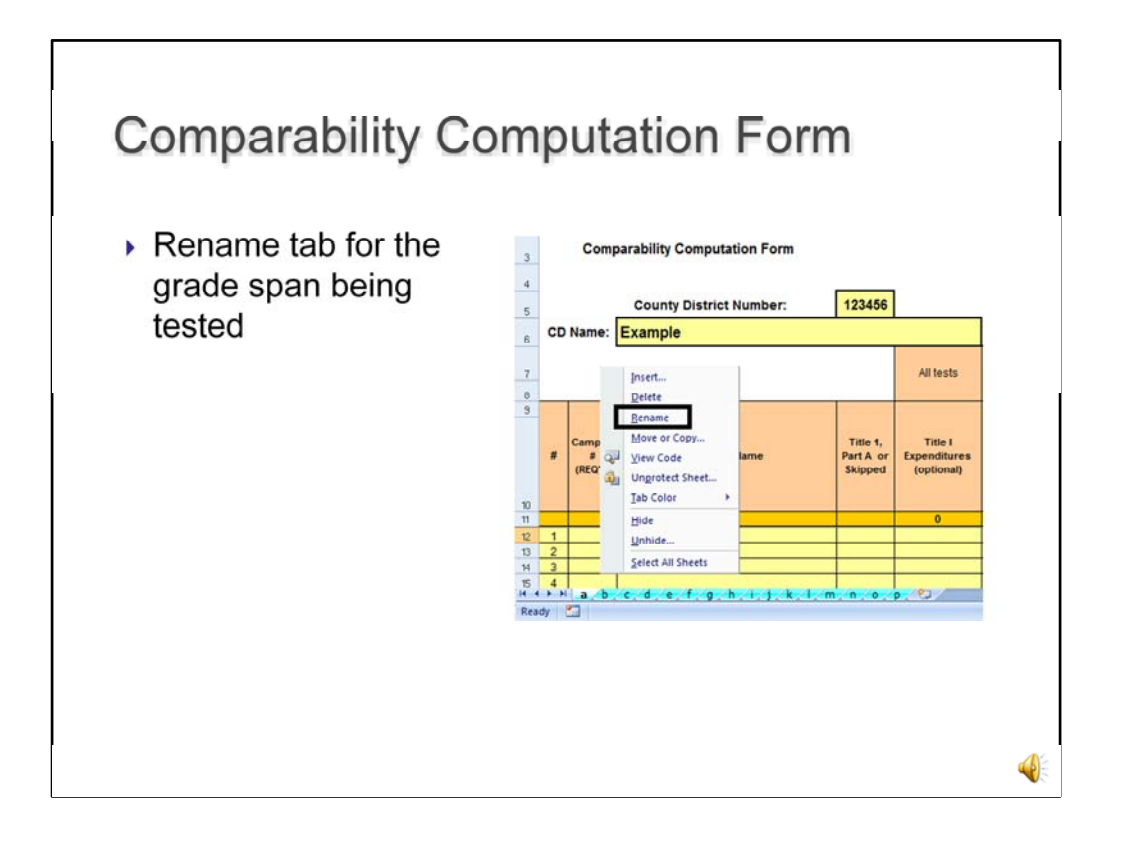

Rename each tab to reflect the grade span grouping contained within the worksheet.

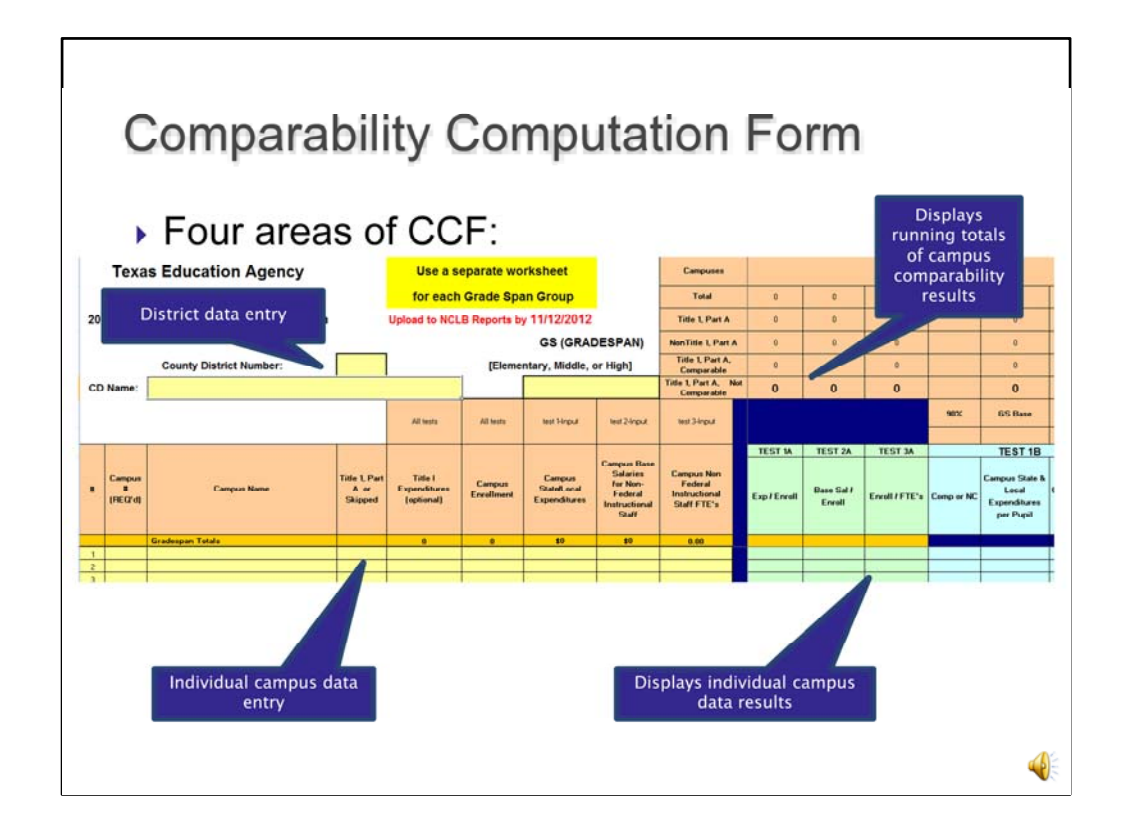

 Enter the LEA's Grade Span grouping (from a pull down) and The individual campus information County District Number Name

The upper right in orange will provide you with campus counts

The lower right will display the test results.

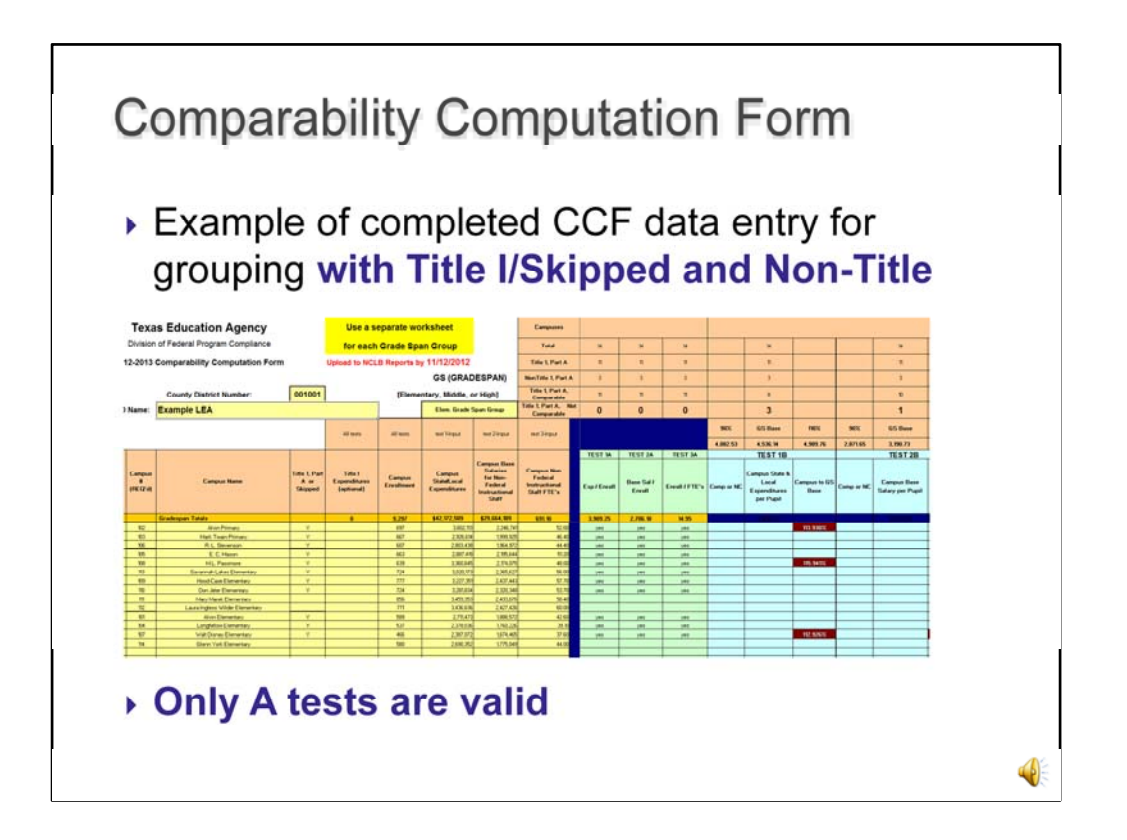

## A Test

Here is an example of a grade span group with Title I, Skipped, and Non-title I campuses

the average of all non-Title I, Part A campuses combined. The "A" series of tests compares the individual Title I, Part A campus results with

No B test results will appear because campuses consisting of Title I, Skipped, and Non-title I campuses are only eligible for the A test.

Only the A test results show because only the A test is valid. If a few maroon cells appear in the B test area, please disregard.

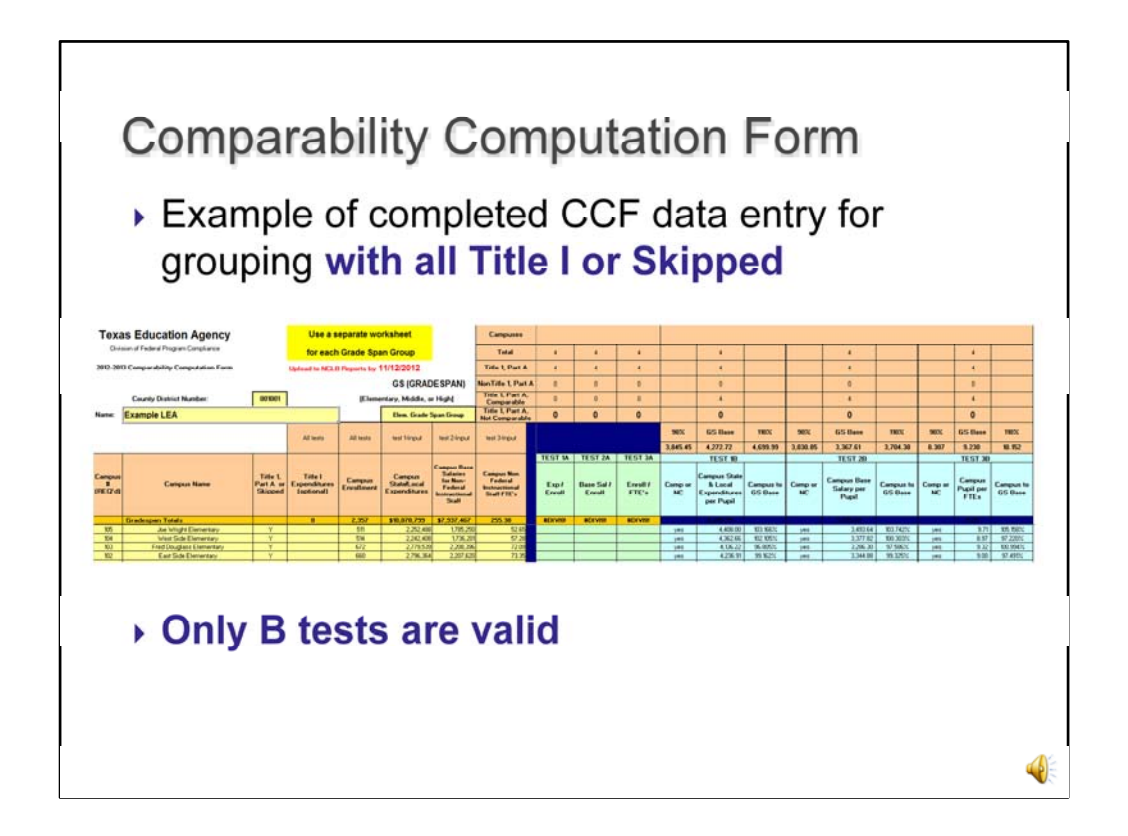

## B Test

Here is an example of a grade span group with all Title I or Skipped campuses

The "B" series of tests compares the individual Title I, Part A campus results with the Title I, Part A average for the entire grade span.

 No A test results will appear because campuses consisting of all Title I or Skipped campuses are only eligible for the B test.

Only the B test results show because only the B test is valid.

![](_page_8_Figure_0.jpeg)

- The LEA must choose *one* test and apply it successfully district wide to prove Title I, Part A compliance.
	- Test 1: Comparison of State and Local Expenditures per Pupil
	- Test 2: Comparison of Per-Pupil Expenditures for State and Local Base Salaries
	- Test 3: Comparison of Pupil/Non–Federally Funded Instructional Staff Ratio

![](_page_9_Figure_0.jpeg)

## **The LEA must choose one test and apply it successfully district-wide to prove Title I, Part A compliance.**

Example - the LEA chooses Test 3. It must be compliant for 3A or 3B. The campuses within the grade-span groupings will dictate which test to pass (A or B).

![](_page_10_Figure_0.jpeg)

This concludes the training module